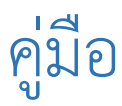

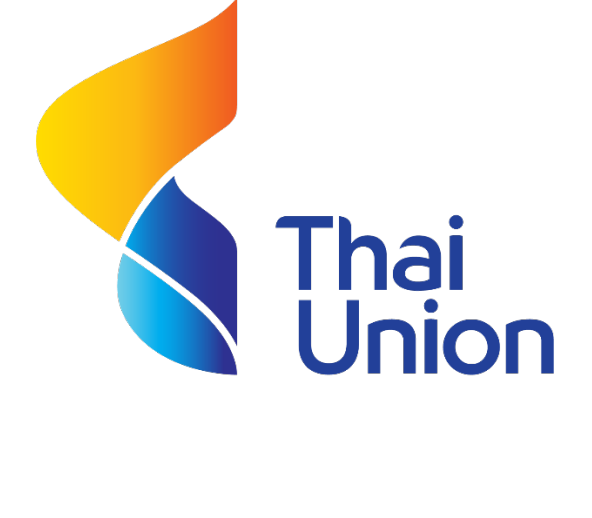

# **Recruitment**

Version 1.0

Last update : 12-01-2017

Update by. Thanakharn Pathomkasikul

# ขั้นตอนการใช้งาน

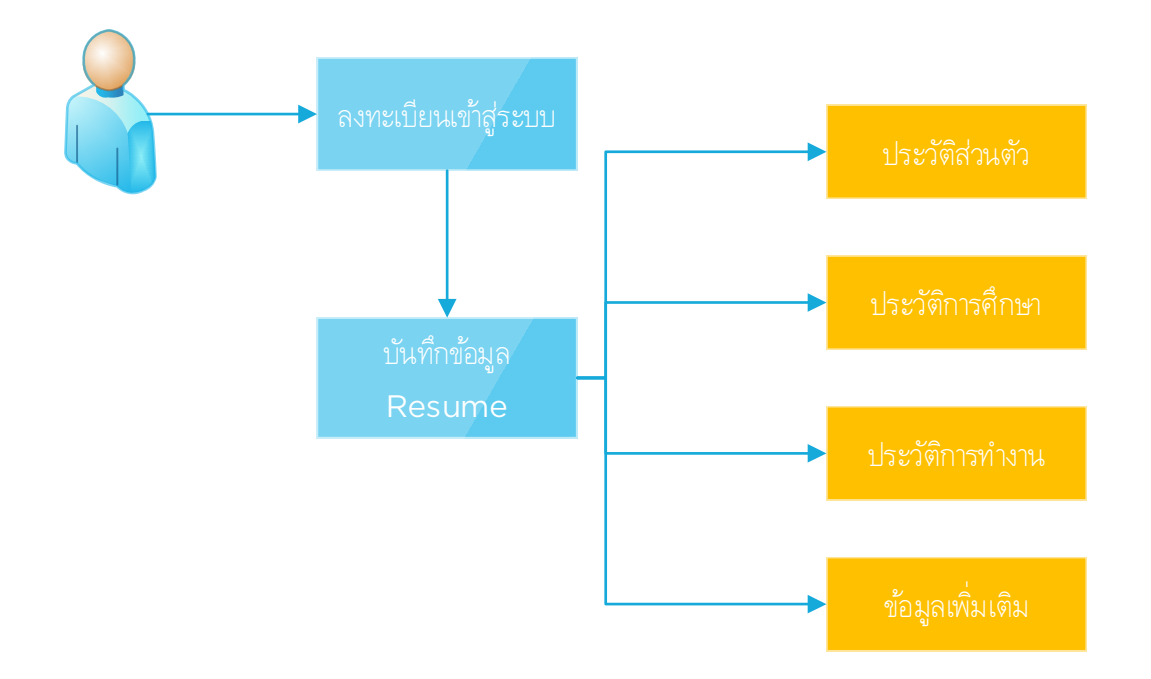

### 1.การลงทะเบียนเขาสูระบบ

ขั้นตอนที่ 1 : เลือกประเภทของบัตรที่จะลงทะเบียน

ขั้นตอนที่ 2 : ระบุหมายเลขบัตร

ขั้นตอนที่ 3 : ทําเครื่องหมายถูก เพื่อยอมรับเงื่อนไข

#### ลงทะเบียน

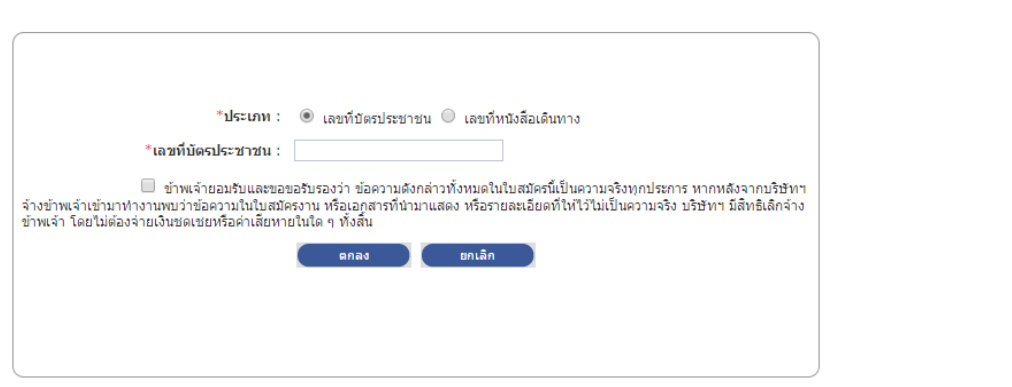

### 2.สราง Resume

ขั้นตอนที่ 1 : คลิกปุมสราง Resume

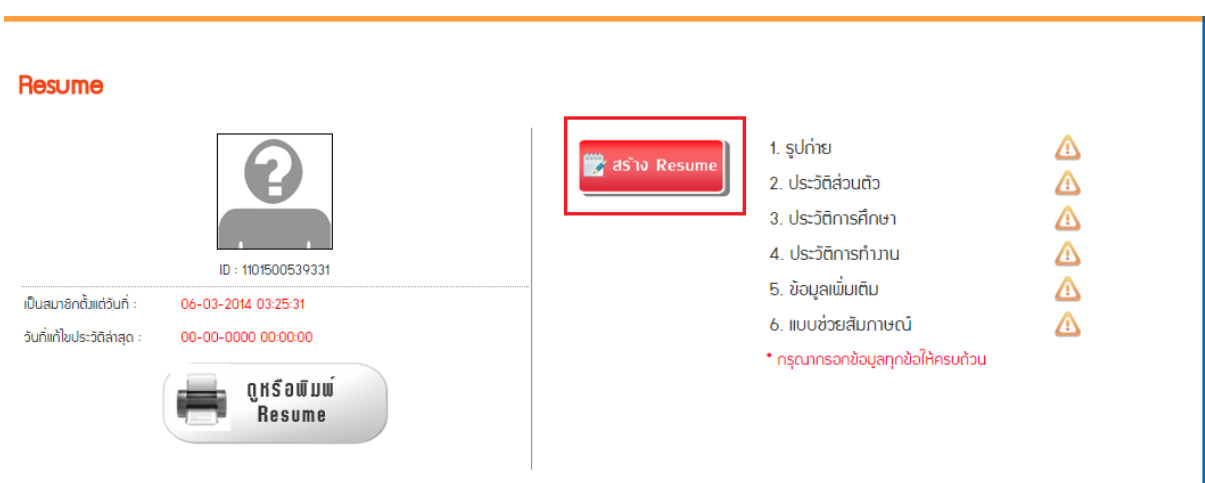

### ขั้นตอนที่ 2 : กรอกขอมูลประวัติสวนตัว

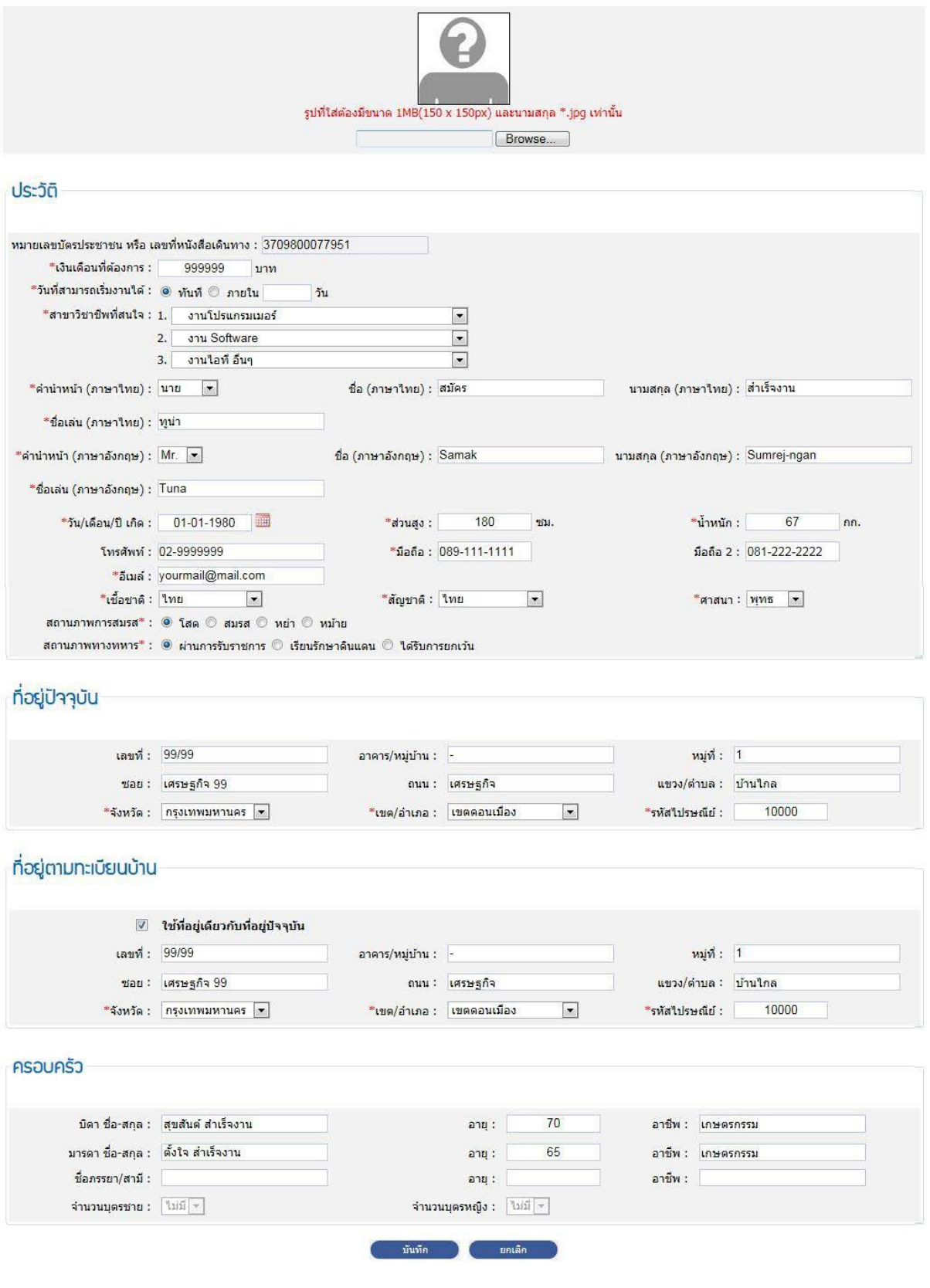

ขั้นตอนที่ 3 : กรอกขอมูลประวัติการศึกษา

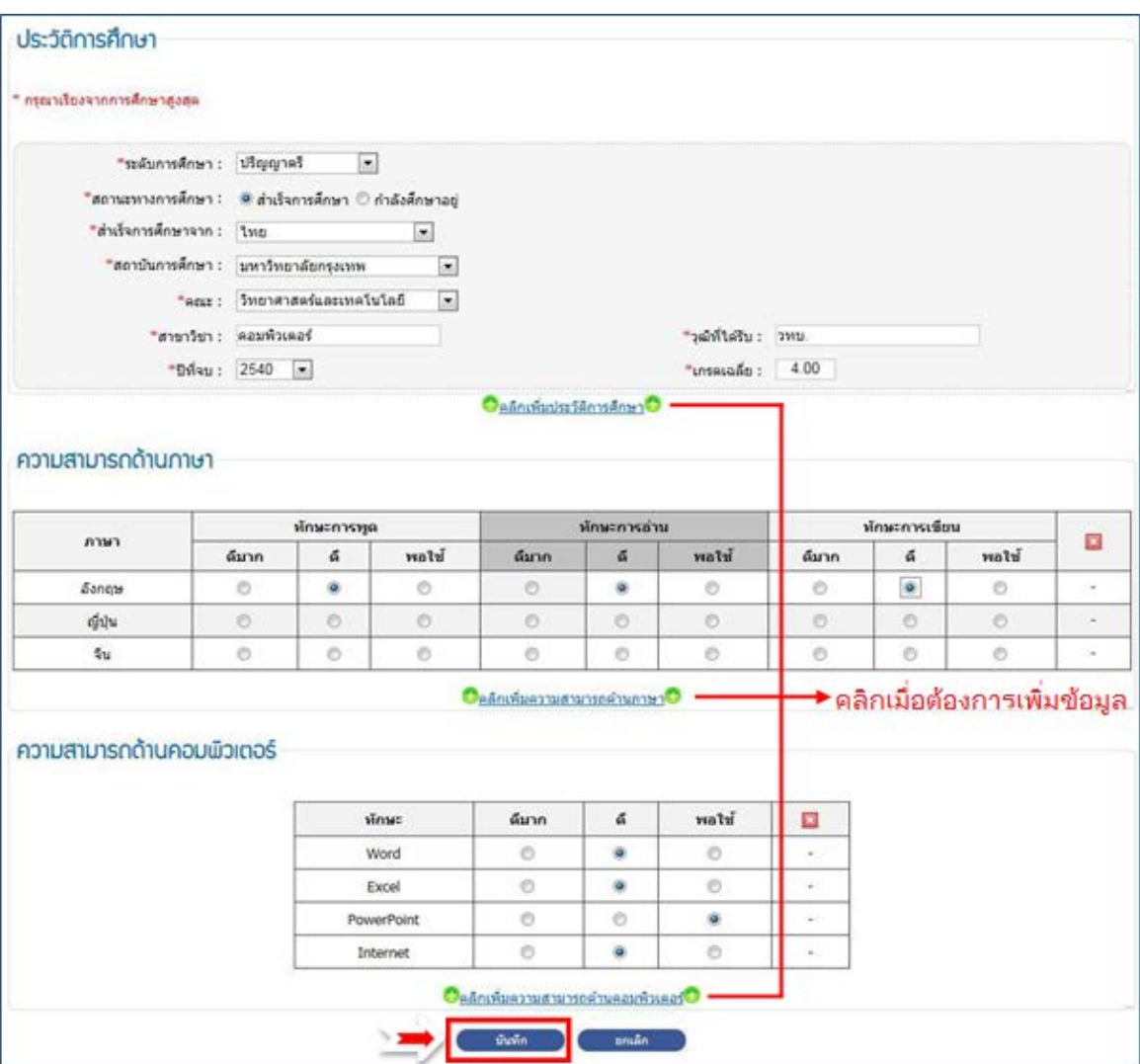

ขั้นตอนที่ 4 : กรอกข้อมูลประวัติการทำงาน

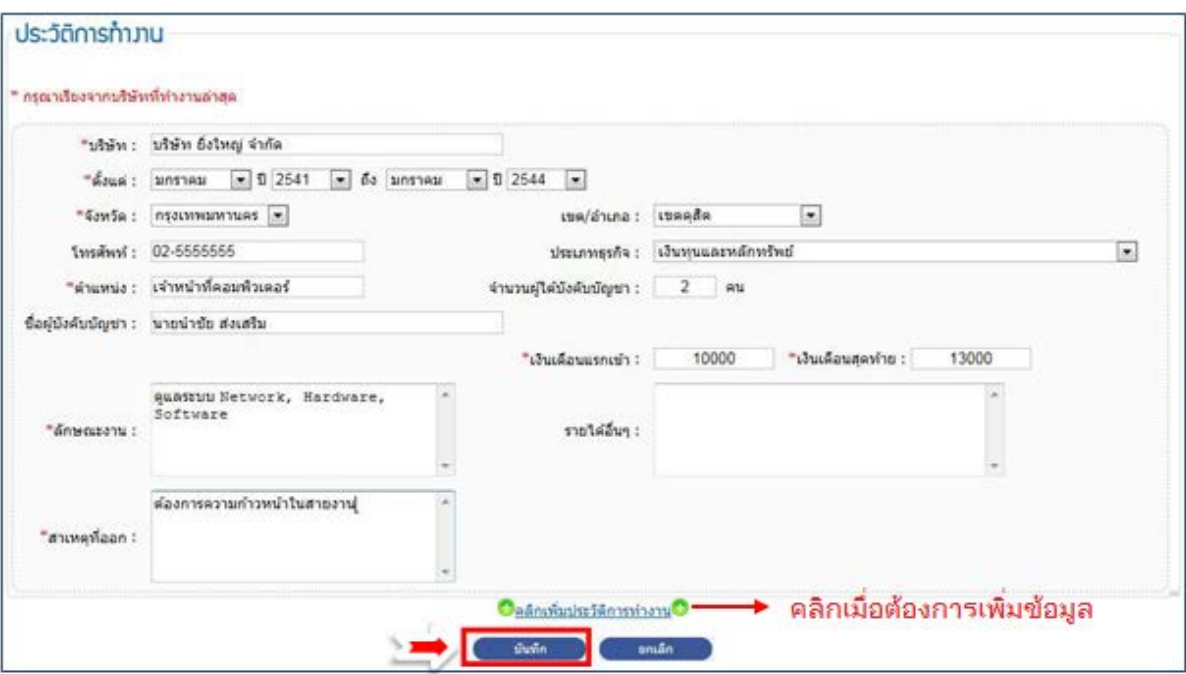

# ขั้นตอนที่ 5 : กรอกข้อมูลแบบสอบถามต่างๆ

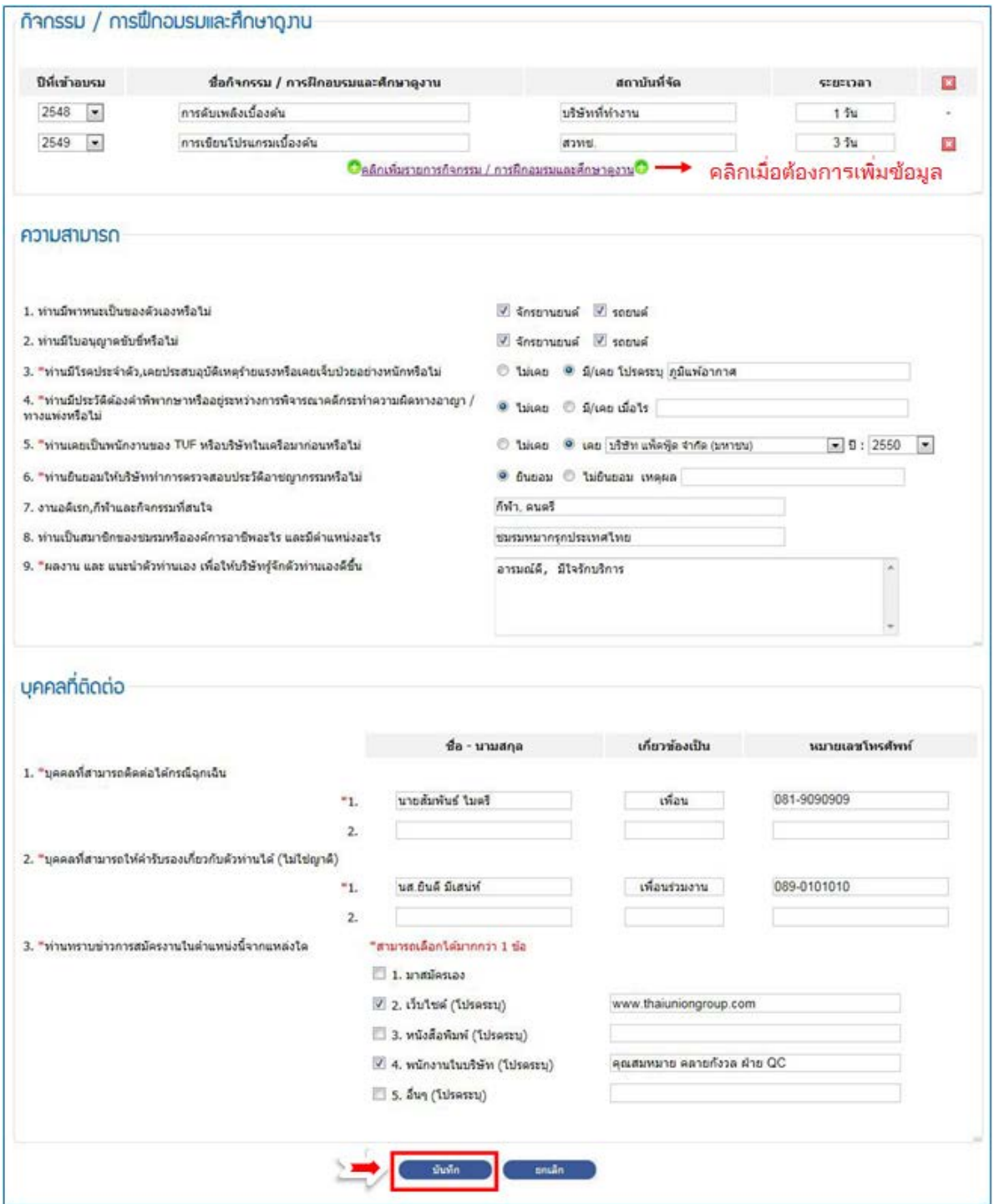

ขั้นตอนที่ 6 : ตรวจสอบว่าท่านได้กรอกข้อมูลครบถ้วนแล้ว ระบบจะแสดงเครื่องหมาย $\bullet\hspace{2em}$ กรณีถ้าท่านยัง บันทึกข้อมูลไม่สำเร็จระบบจะแสดงเครื่องหมาย

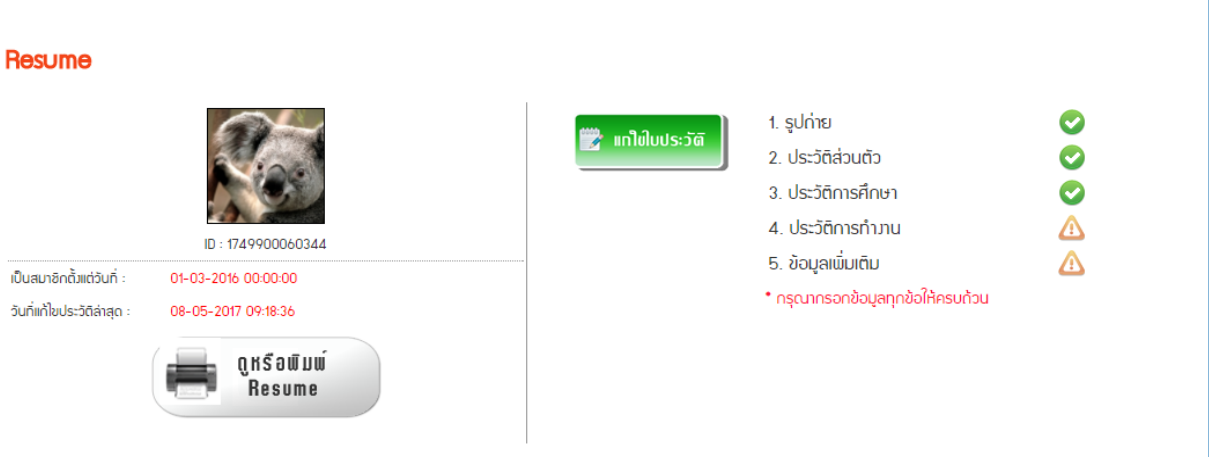